## Padlet: Eine Datei öffnen - speichern - drucken

- 1. Klicke im Beitrag direkt auf die Osterbäckerei Schmeckt einfach Dateivorschau: himmlisch.....Anna **Osterzopf** Zutaten für 2 Stück width ... Aus desen Strange nund nochmal ca. 45 Minute  $2.62$ **Rezept OSTERZOPF** Word document badlet drive
- 2. Die Datei wird größer angezeigt, du kannst sie jetzt "Herunterladen":

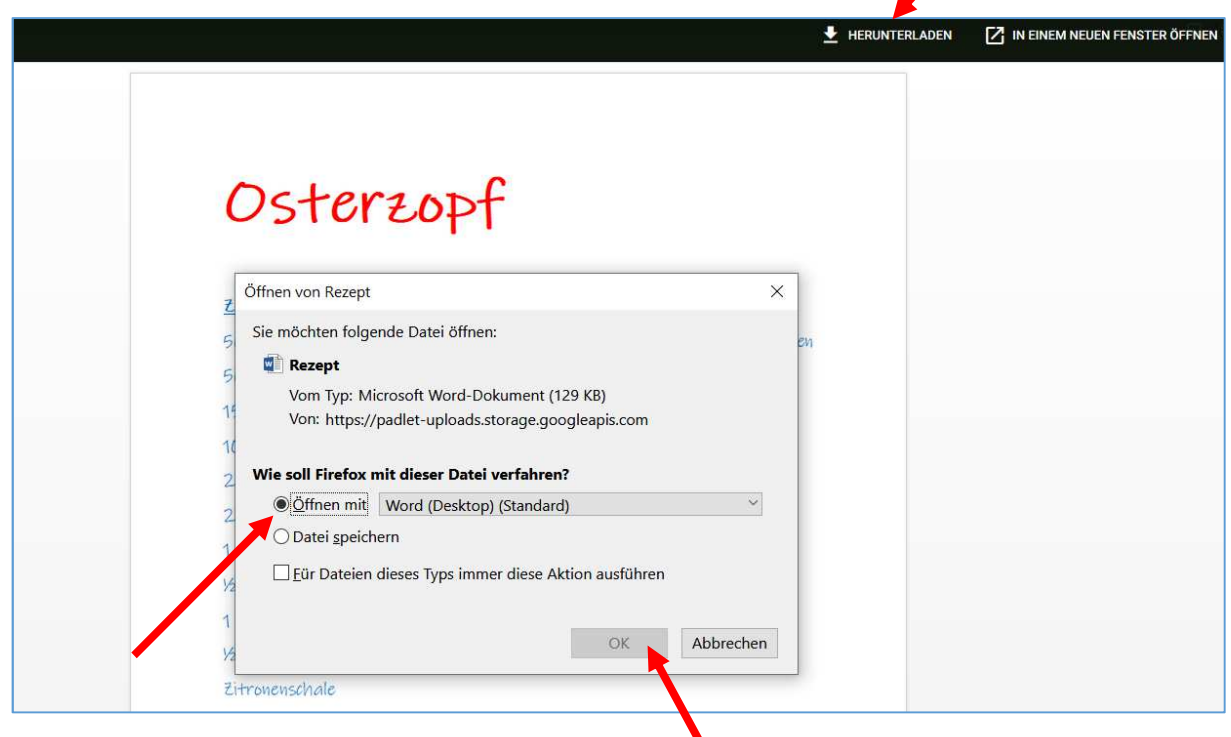

3. … "Öffnen mit" (Word) anklicken und "OK".

Die Arbeiten des Basisbildungszentrums abc-Salzburg werden gefördert aus Mitteln des Europäischen Sozialfonds, des Bundesministeriums für Bildung, Wissenschaft und Forschung, aus Mitteln des Landes Salzburg und der Stadt Salzburg.

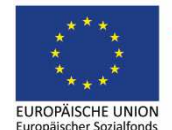

Bundesministerium Bildung, Wissenschaft und Forschung

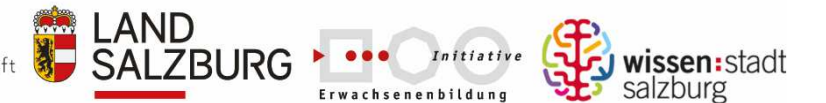

erstellt von: Eva Wiedemann 4. Womöglich öffnet sich die Datei in Word im Lesemodus, klicke auf "Bearbeitung aktivieren":

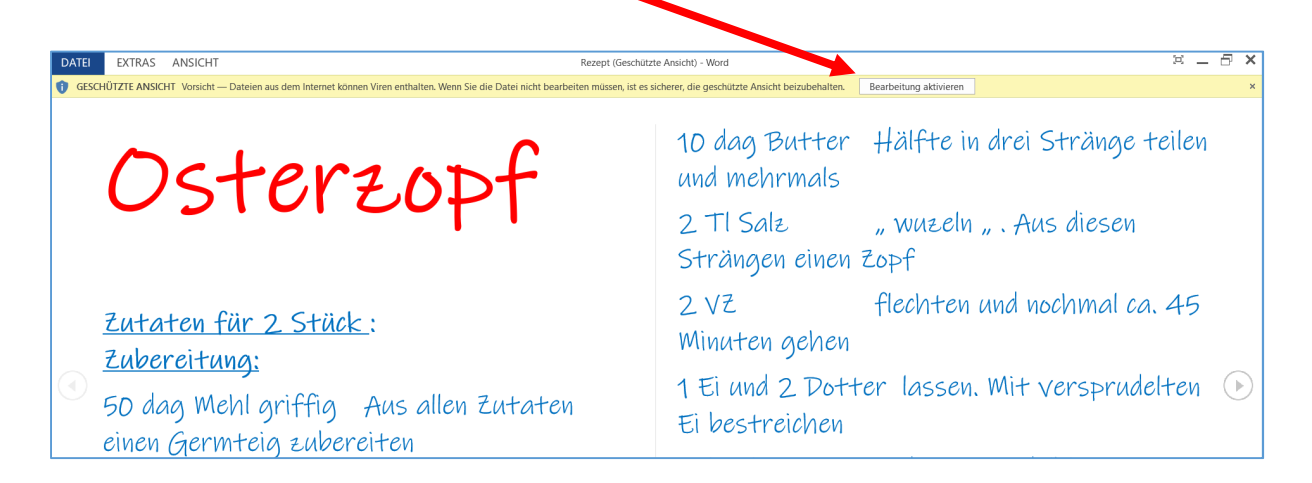

5. Jetzt kannst du das Dokument ganz normal drucken oder auf deinem PC speichern:

```
"Datei" 
"Drucken"
```
"Datei" "Speichern unter"

Die Arbeiten des Basisbildungszentrums abc-Salzburg werden gefördert aus Mitteln des Europäischen Sozialfonds, des Bundesministeriums für Bildung, Wissenschaft und Forschung, aus Mitteln des Landes Salzburg und der Stadt Salzburg.

![](_page_1_Picture_6.jpeg)

Bundesministerium Bildung, Wissenschaft und Forschung

![](_page_1_Picture_8.jpeg)

![](_page_1_Picture_9.jpeg)

![](_page_1_Picture_10.jpeg)

erstellt von: Eva Wiedemann